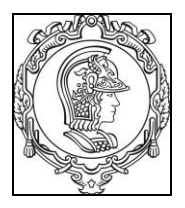

#### **ESCOLA POLITÉCNICA DA UNIVERSIDADE DE SÃO PAULO Departamento de Engenharia de Sistemas Eletrônicos PSI - EPUSP**

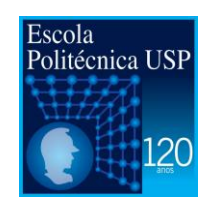

# **PSI 3212 - LABORATÓRIO DE CIRCUITOS ELÉTRICOS**

versão 2016

Elisabete Galeazzo e Leopoldo Yoshioka

## **Experiência 1 – Instrumentação Laboratorial**

## **Introdução Teórica**

## **Objetivo**

Apresentar os conceitos básicos sobre incertezas instrumentais, multímetros e fonte de tensão contínua.

## **1. CONCEITOS RELACIONADOS À INCERTEZA DE MEDIÇÃO INSTRUMENTAL**

Toda vez que efetuamos a medição de alguma grandeza por meio de um instrumento, necessitamos quantificar a incerteza associada à medição. Chamamos este valor de incerteza de medição instrumental. Por definição, "incerteza de medição" significa dúvida acerca da validade da medição. A incerteza instrumental fornecerá o intervalo de valores no qual o resultado da grandeza mensurada estará contido. Nota-se que a incerteza associada a uma medição é uma estimativa que quantifica a confiabilidade do valor fornecido pelo instrumento utilizado.

Desta forma, um equipamento terá maior confiabilidade dos resultados fornecidos quanto menor for a incerteza instrumental associada às suas medições. Os fabricantes de equipamentos digitais fornecem as especificações necessárias para quantificar a incerteza de medição instrumental associada aos seus equipamentos. Tais expressões matemáticas consideram os erros relacionados à sensibilidade do instrumento, aos desvios e às tolerâncias dos componentes internos que o constituem, assim como o ruído eletrônico. Caso instrumentos digitais mais simples utilizados no laboratório não forneçam informações específicas para estimar sua incerteza instrumental, um procedimento usual para identificá-la é adotar a variação do seu dígito menos significativo, assim como estimar a incerteza da leitura nos instrumentos analógicos igual à metade da menor divisão da escala graduada utilizada.

Em várias experiências deste laboratório usaremos multímetros digitais portáteis. Neste tipo de instrumento, a incerteza de medição instrumental é calculada através de fórmulas indicadas no manual do fabricante<sup>1</sup>, e considera a soma das seguintes incertezas:

### *a) Incerteza devido à resolução da escala*

É dada em dígitos e indica em quantas unidades o dígito menos significativo (ou seja, o da extremidade à direita) é duvidoso. Note que este valor é constante para todas as medições efetuadas em uma determinada escala.

### *b) Incerteza devido à linearidade na escala utilizada*

Nos multímetros digitais este valor é calculado em termos de porcentagem da leitura realizada. Devido ao termo relacionado à resolução da escala, a incerteza instrumental será minimizada com o uso adequado de escala. Quanto mais próxima for do valor medido, menor será a incerteza instrumental associada à medição.

# **2. MULTÍMETROS DIGITAIS E SUA INFLUÊNCIA NAS MEDIÇÕES DE GRANDEZAS ELÉTRICAS**

Multímetro é um instrumento que realiza medições de tensão, de corrente e de resistência em circuitos elétricos, entre outras grandezas. Pode ser portátil ou não. Os aparelhos mais simples têm em geral 3<sup>1/2</sup> dígitos (isto é, 4 dígitos, mas só os algarismos 0 ou 1 são apresentados no dígito mais significativo, como indicado na Figura 1), ao passo que os mais completos podem apresentar até 8 dígitos.

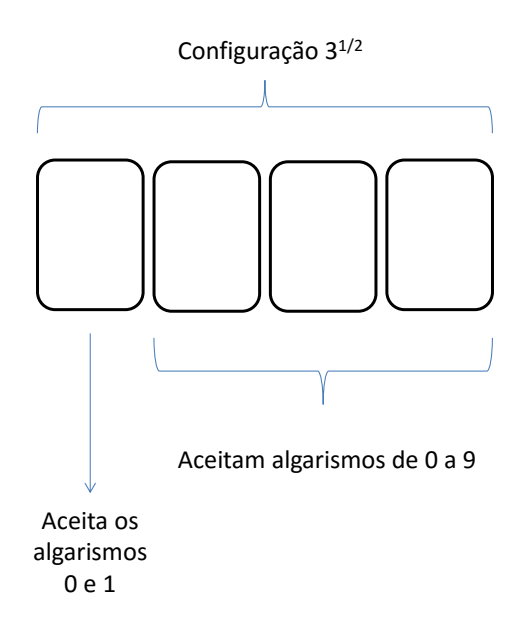

**Figura 5:** Exemplo de display de multímetro digital de 3<sup>1/2</sup> dígitos.

.

<sup>1</sup> Ver resumo de especificações técnicas de cada aparelho na página da disciplina no **STOA**.

PSI – Laboratório de Circuitos Elétricos – Experiência 01 **Particia en Experiência 2** Página 2

Os multímetros digitais oferecem várias funções: medida de tensões contínuas (DC) ou alternadas (AC), medida de correntes DC ou AC e medida de resistências, e, em alguns casos, medida de capacitâncias, frequência e temperatura. No caso de medidas de tensões ou correntes contínuas, a polaridade é indicada automaticamente. Alguns multímetros digitais fazem também a escolha automática da faixa de medida (seleção automática ou "*auto-ranging*").

Nos multímetros digitais a indicação de saída é apresentada num visor (display) numérico. Muitos aparelhos dispõem ainda da opção de saída digital para comunicação com computadores.

Suas operações básicas como voltímetro, amperímetro e ohmímetro serão discutidas a seguir.

## **2.1 Voltímetro**

O voltímetro é utilizado para medir diferença de potencial (tensão) entre dois pontos quaisquer de um circuito. Quando um multímetro é selecionado para atuar como voltímetro, seus terminais (ou ponteiras) devem ser sempre ser ligados *em paralelo* aos pontos (ou nós) do circuito nos quais se deseja caracterizar.

Deve-se também escolher o tipo de tensão que o aparelho deverá medir: tensão contínua (DC) ou tensão alternada (AC). Para obter uma medição com maior resolução, deve-se também escolher a escala apropriada.

A Figura 6.a ilustra o modelo equivalente do voltímetro e Figura 6.b apresenta o esquema elétrico de voltímetro em paralelo com o circuito a ser caracterizado.

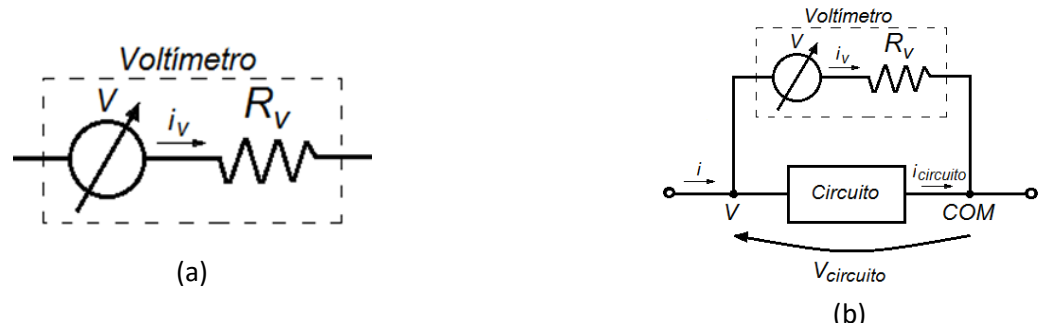

**Figura 6**: **a)** modelo equivalente de um voltímetro; **b)** esquema elétrico representando a conexão de um voltímetro com um circuito que se deseja caracterizar.

Características principais dos voltímetros:

- Alta resistência de entrada (*RV*) (idealmente infinita);
- Baixa corrente de entrada (*iV*) (idealmente zero).

Cuidados a serem tomados ao utilizar o voltímetro do multímetro digital:

- Observar se o modo de operação selecionado está correto;
- Analisar se sua resistência interna  $(R<sub>V</sub>)$  pode interferir na medição;
- Respeitar o limite de tensão máxima.

A Figura 7 exemplifica uma montagem com um ou mais voltímetros para medir potenciais em um circuito resistivo polarizado com fonte de tensão constante.

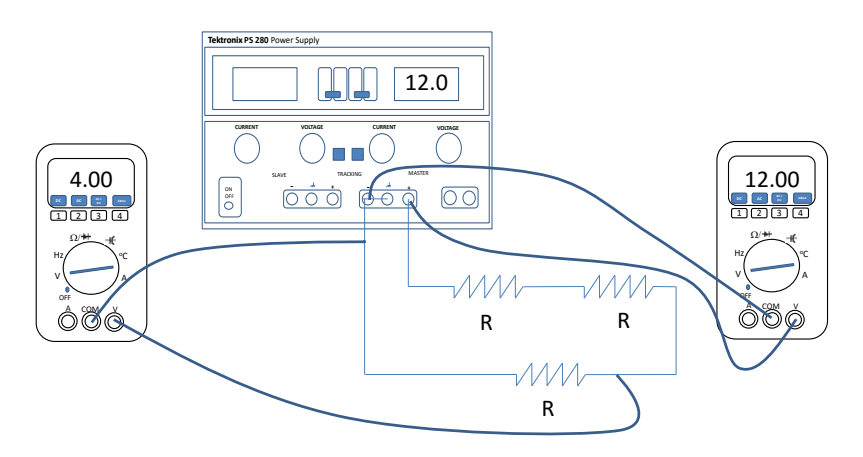

**Figura 7**: Exemplo de montagem experimental de um circuito com fonte de tensão constante e multímetros.

#### **2.2 Amperímetro**

Amperímetro é utilizado para medir intensidade de corrente em um circuito. Quando um multímetro é selecionado para atuar como amperímetro, seus terminais devem ser ligados sempre *em série* com o circuito, para isso é necessário interromper o circuito e intercalar o medidor. A operação dos amperímetros digitais baseia-se na medição da tensão sobre uma resistência interna  $(R_A)$  conhecida e de baixo valor. O erro da medida da corrente em um circuito é significativo caso as resistências do circuito sejam da mesma ordem de grandeza da resistência RA. A Figura 8 apresenta o modelo equivalente de um amperímetro ligado a um circuito elétrico.

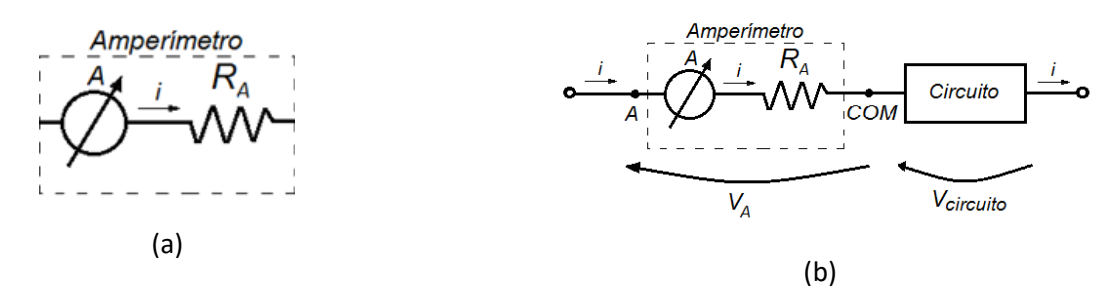

**Figura 8: a)** modelo equivalente de um amperímetro; **b)** esquema elétrico representando a conexão de um amperímetro conectado a um circuito que se deseja caracterizar.

#### Características principais:

- Resistência de entrada baixa  $(R_A)$  (idealmente zero);
- Queda de potencial interno baixa  $(V_A)$  (idealmente zero).

#### Cuidados a serem tomados ao utilizar um amperímetro:

- Nunca ligar um amperímetro direto aos terminais de uma fonte de tensão. Poderá danificar a fonte e o amperímetro.
- Ligar o amperímetro sempre em série a uma carga. Assegure-se que a corrente máxima a ser medida não ultrapasse o valor máximo da escala escolhida.
- Observar se o modo de operação selecionado está correto (DC ou AC).

A Figura 9 ilustra a montagem de um circuito resistivo polarizado com fonte de tensão constante e um amperímetro conectado ao circuito para medir a corrente elétrica do mesmo.

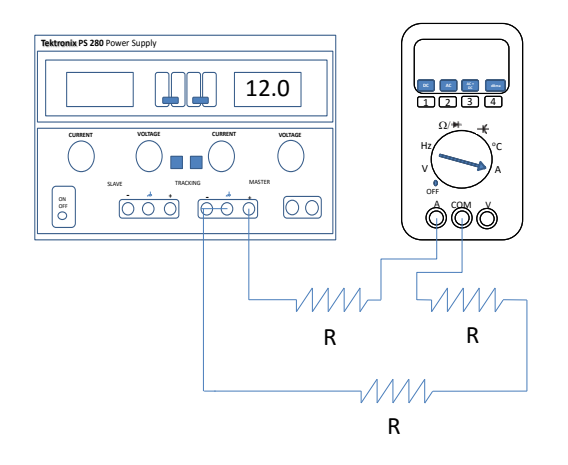

**Figura 9:** Montagem experimental de um circuito com fonte de tensão constante e amperímetro.

## **2.3 Ohmímetro**

O ohmímetro é utilizado para medir resistências elétricas de componentes ou de circuitos. No entanto, os componentes não devem estar energizados durante a medição. Quando um multímetro digital é selecionado para operar como ohmímetro, seus terminais devem ser ligados *em paralelo* com os nós do elemento ou do circuito ao qual se deseja caracterizar.

Em geral, o ohmímetro digital opera com uma fonte de corrente constante aplicada num circuito ou em um componente do circuito (resistor, diodo, etc) sob teste, por isso vem equipado com sua própria bateria. A medição da tensão entre seus terminais é efetuada internamente e o valor da resistência apresentada no mostrador do instrumento é a razão entre a tensão obtida e a corrente imposta. Por esta razão, o circuito (ou dispositivo) a ser medido com o ohmímetro não deve ser energizado, pois correntes externas introduzirão erro na medida e poderão danificar o instrumento.

#### **2.4 Limitações dos multímetros**

Os voltímetros e amperímetros são medidores que possuem resistências internas, e, em determinadas condições, tais resistências podem modificar consideravelmente correntes e

tensões em um circuito. Nos aparelhos comerciais a resistência interna do voltímetro é muito elevada (idealmente deveria ser infinita) e a do amperímetro é muito pequena (idealmente deveria ser nula), desta forma sua influência é desprezível na maioria dos circuitos com resistências intermediárias. Porém, atenção especial deve ser dada ao utilizar-se voltímetro em circuitos com resistências muito elevadas. Nestes casos o voltímetro ao ser ligado ao circuito provocará a redução da resistência equivalente do circuito, aumentará a corrente do mesmo e modificará a queda de potencial sobre o componente em análise. O amperímetro, por sua vez, provocará uma queda de tensão não desprezível sobre seus terminais caso os resistores do circuito sejam comparáveis à sua resistência interna, que é da ordem de unidades a dezenas de ohms. Nos exemplos citados, os erros causados pela associação do voltímetro ou pela associação do amperímetro ao circuito em análise devem ser corrigidos, conhecendo-se o valor da resistência interna destes medidores.

Na medição de resistências de baixo valor (< 10 Ω) com ohmímetros, erros de medida podem ser induzidos devido à resistência dos cabos do instrumento e à resistência de contatos. Nestes casos, deve-se fazer a compensação das resistências dos cabos para a correta medição do elemento sob teste.

Ver o manual do fabricante "Tektronix TX3 Digital Multimeter Users Guide" que se encontra na pasta Manuais dos Equipamentos do Stoa informações específicas sobre estre instrumento de medição.

## **3. FONTE DE TENSÃO CONTÍNUA (DC) E LIMITAÇÃO DE CORRENTE**

Nas fontes de tensão DC, a limitação em corrente visa proteger tanto o equipamento quanto o circuito em análise de eventuais erros de montagem.

Um curto-circuito entre os terminais da fonte de tensão provocaria um fluxo de corrente muito elevado entre seus terminais, queimando provavelmente o seu fusível de proteção ou, no pior caso, poderia danificar o equipamento. Por outro lado, limitar a capacidade de fornecimento de corrente pela fonte DC visa também proteger a carga sob teste, já que limita a máxima corrente que poderá fluir pelo circuito.

Ver o manual do fabricante "Agilent E3631 Power Supply Users Guide" que se encontra na pasta Manuais dos Equipamentos do Stoa informações específicas sobre este equipamento.

## **4. GERADOR DE SINAIS**

O gerador de sinais, também chamado de gerador de funções, é um equipamento capaz de gerar diversos tipos de sinais que serão utilizados para estimular os circuitos eletrônicos. Os sinais mais utilizados são as formas de ondas senoidais e retangulares.

### **4.1 Descrição do Painel Frontal:**

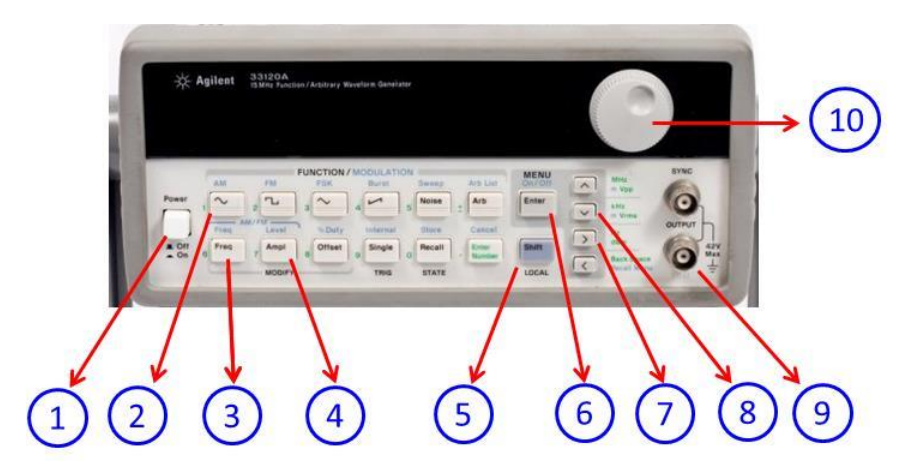

**Figura 10: Painel frontal do Gerador de Funções com a indicação dos elementos.**

Descrição das funções dos elementos indicados na Figura 10:

- 1) "**Power**": ligar/desligar;
- 2) "Sin": selecionar onda senoidal;
- 3) "**Freq**": selecionar frequência;
- 4) "**Ampl**": selecionar amplitude;
- 5) "**Shift**": selecionar MENU de configuração;
- 6) "**Enter**": confirmar seleção;
- 7) " **>** ": para direita;
- 8) " **v** " para baixo;
- 9) "**Output**": saída do gerador;
- 10)"**Dial**": ajustar valor;

#### **4.2 Programação do modo HIGH Z**

O gerador de funções possui uma impedância de saída fixa de **50Ω** no terminal de saída "OUTPUT". O usuário pode escolher o tipo de carga que está sendo colocado no terminal de saída do gerador: 50 Ω ou "**HIGH Z"** (considera-se uma alta impedância quando a impedância da carga for muito maior do que 50 Ω). Na maioria das aplicações deste laboratório utilizaremos o gerador no modo "**HIGH Z**".

Para colocar o gerador no modo **HIGH Z**, siga os seguintes passos no seu painel frontal:

- Tecle "**shift**" "**enter**" (visualizará no display: A: MOD MENU esta função abre o menu de configuração);
- A seguir tecle: " **>** "," **>** "," **>** " (no display será apresentada a mensagem: D: SYS MENU)
- Tecle " **v** " (1: OUT TERM configuração do terminal de saída)
- Tecle " **v** " (50 OHM)
- Tecle " **>** " (para mudar para HIGH Z modo de alta impedância)
- Tecle "**enter**" (SAVE armazena a alteração e fecha o menu de configuração)

Observação: cada vez que desligar e ligar o gerador, será necessário configurá-lo novamente para o modo HIGHZ!

Para conhecer os mais detalhes operacionais do gerador veja o manual do fabricante "Agilent 33120A Function Generator Users Guide" que se encontra na pasta "Manuais dos Equipamentos" do Stoa.

### **5. OSCILOSCÓPIO DIGITAL**

O osciloscópio é uma ferramenta essencial para o estudante de Engenharia Elétrica e de Computação. Será um instrumento que o acompanhará nas suas atividades práticas e validação de projetos de hardware. Realiza medidas de tensão, tempo e frequência. Permite "ver" o que está acontecendo no circuito elétrico. Pode-se observar forma de onda dos sinais elétricos a partir da qual é possível avaliar o comportamento de um circuito, de um equipamento ou de um sistema eletrônico.

Trata-se um instrumento digital. Ou seja, os sinais são amostrados e convertidos em números binários e processados computacionalmente. Um microprocessador controla o equipamento e provê uma interface de operação e visualização para o usuário do equipamento. O osciloscópio digital pode ser considerado como sendo um sistema de aquisição e processamento de dados. Dado o elevado grau de processamento do sinal nestes osciloscópios, é importante entender claramente a sua operação para poder interpretar corretamente as informações de medições apresentadas em formas gráficas, numéricas e textuais. É preciso também ter consciência das limitações do aparelho.

A seguir será apresentada uma breve descrição sobre a operação do Osciloscópio.

### **5.1 Painel Frontal:**

A Figura 11 a seguir mostra o painel frontal do osciloscópio com a indicação dos principais elementos.

Ver o manual do fabricante "Agilent DSOX 2002A Osciloscópio Digital Guia de Usuário" que se encontra na pasta Manuais dos Equipamentos do Stoa para obter informações específicas sobre este instrumento.

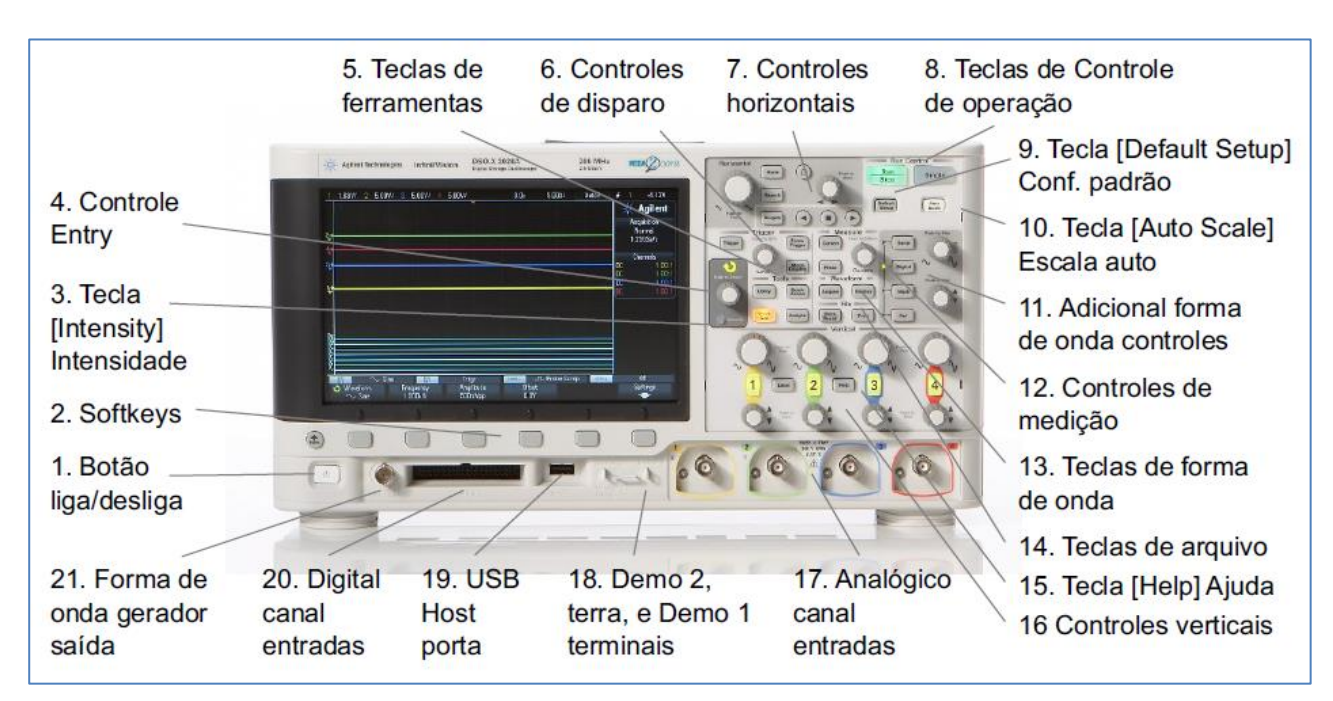

**Figura 11: Painel frontal do Osciloscópio com a indicação dos elementos.**

## **5.2 Funcionalidades do Osciloscópio**

A **Tabela 1** a seguir apresenta uma descrição sucinta das funcionalidades do elementos indicados na **Figura 11**.

**TABELA 1 -** Funcionalidade das Teclas e Botões do painel frontal do osciloscópio.

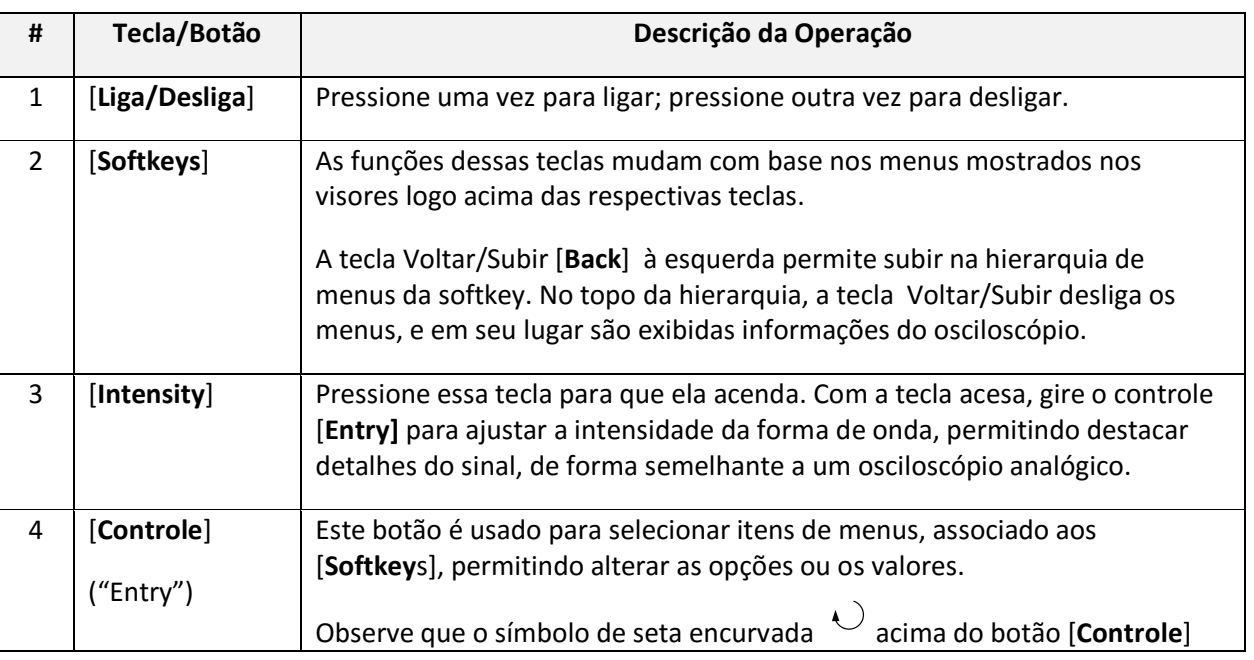

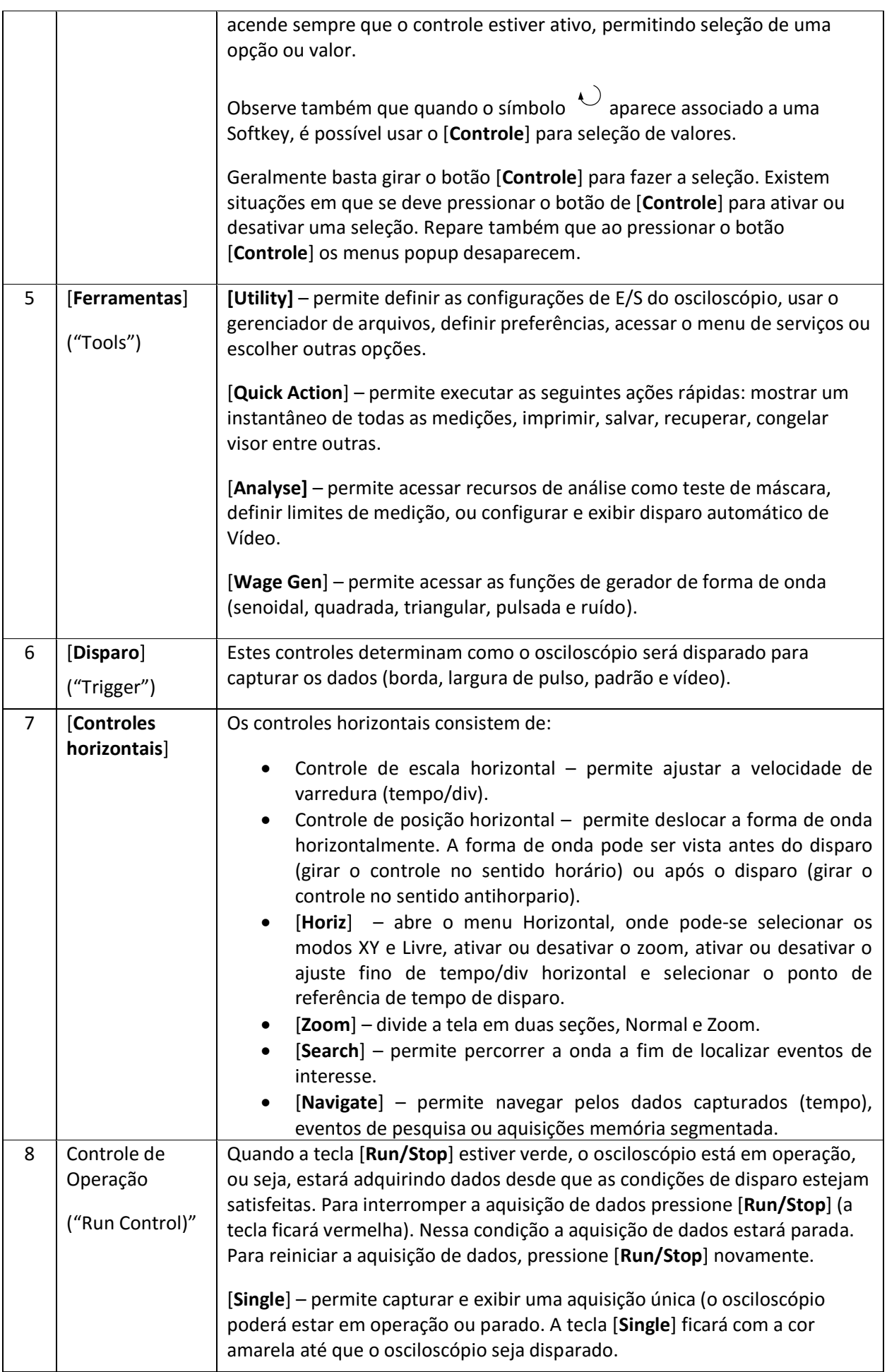

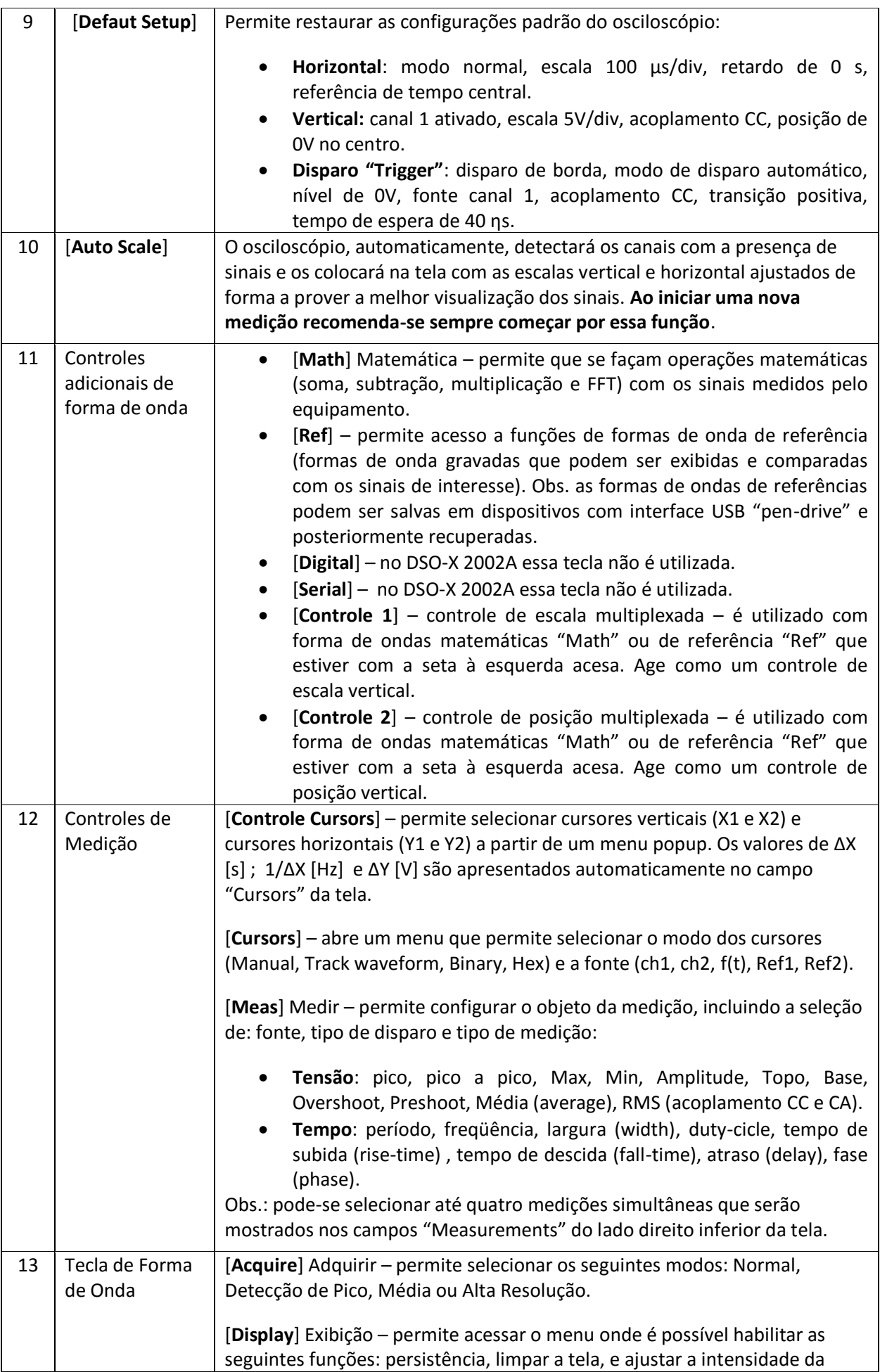

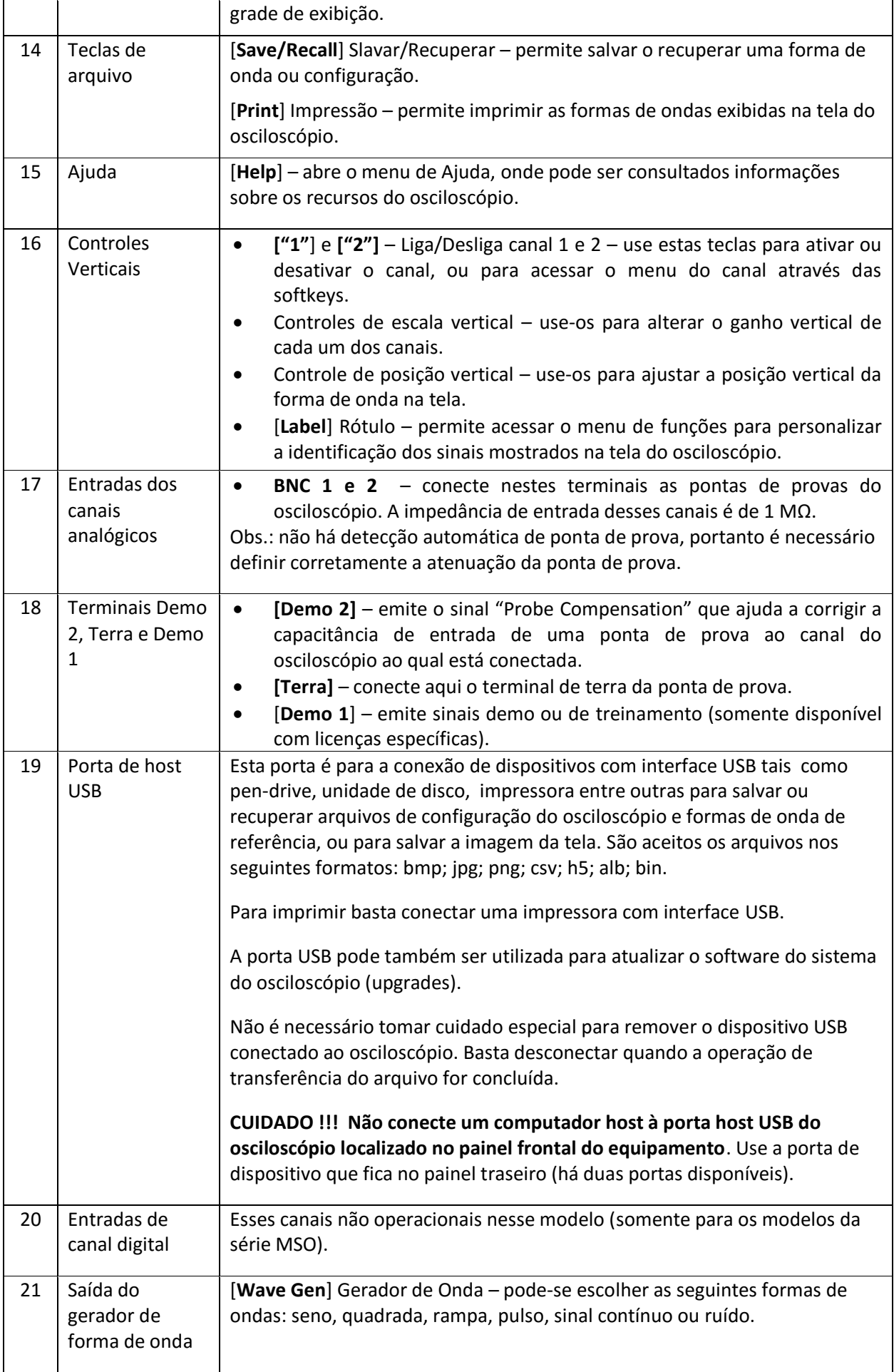